# HighPoint RR3700/2800/800/R700 RAID Controller Linux Fedora Installation Guide

Copyright © 2023 HighPoint Technologies, Inc.

All rights reserved.

# **Table of Contents**

| 1 Overview                                             | 1  |
|--------------------------------------------------------|----|
| 2 Installing Linux Fedora on RR Series RAID controller | 1  |
| Step 1 Prepare Your Hardware for Installation          | 1  |
| Step 2 Check System EFI Settings                       | 1  |
| Step 3 Flash UEFI Rom to RAID Controller               | 3  |
| Step 4 Create Array                                    | 4  |
| Step 5 Prepare the Driver Diskette                     | 5  |
| Step 6 Install Linux Fedora                            | 5  |
| 3 Monitoring the Driver                                | 8  |
| 4 Installing RAID Management Software                  | 8  |
| 5 Troubleshooting                                      | 9  |
| 6 Rebuilding Driver Module for System Update           | 10 |
| 7 Annendix A                                           | 10 |

# 1 Overview

The purpose of this document is to provide clear instructions on how to install Linux Fedora on the RR Series RAID controller.

♦ Supported system: Fedora 36/37

♦ Supported controller: RR3740/3720/2840/840/3742/R710/R720

# 2 Installing Linux Fedora on RR Series RAID controller

If you would like to install Linux Fedora onto drives attached to RR Series RAID controller, please perform the following operations:

#### **Step 1 Prepare Your Hardware for Installation**

After you attach your hard disks to RAID controller, you can use **EFI Utility** to configure your hard disks as RAID arrays, or just use them as single disks.

Before installation, you must remove all the Hard disks, which are not physically attached to RAID controller, from your system.

#### Note

**RAID Controller support EFI boot.** If you have other SCSI adapters installed, you must make sure the RR Series controller EFI will be loaded firstly. If not, try to move it to another PCI slot. Otherwise you may be unable to boot up your system.

#### **Step 2 Check System EFI Settings**

In your system EFI SETUP menu, change **Boot Sequence** in such a way that the system will first boot from **EFI** CDROM or **EFI** a Bootable USB drive, after you finish installation, set RR Series RAID as the first boot device to boot up the system. Refer to your motherboard EFI manual to see how to set boot sequence.

- 1. Set UEFI setting with SuperMicro X11DPi-NT motherboard as an example.
  - a. "Advanced->PCIe/PCI/PnP Configuration->CPUSlot PCI-E OPROM"
     to "EFI". Suppose RAID Controller is connected to motherboard CPU1 Slot 2
     PCI-E X16, then you should set "CPU1 Slot 2 PCI-E X16 OPROM" to "EFI";

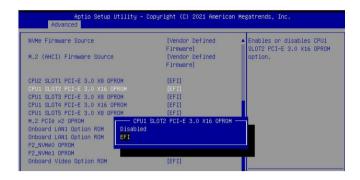

b. Disable "Secure Boot", set "Attempt Secure Boot" to "Disabled".

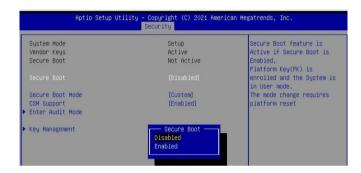

- 2. Set UEFI setting with GA-X570 AORUS MASTER motherboard as an example.
  - a. Set "Boot->CSM Support " to "Enabled";

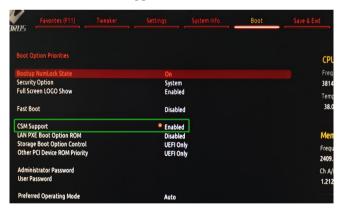

b. And" Boot-> Storage Boot Option Control " to "UEFI Only";

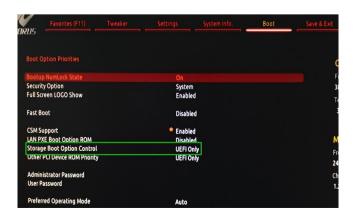

- 3. Set UEFI setting with ASUS PRIME X299 -DELUXE motherboard as an example:
  - a. Set "Boot from Storage Devices" to "UEFI driver first";

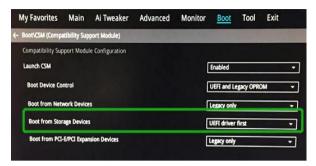

b. And "Boot Device Control" to "UEFI Only" or "UEFI and Legacy OPROM";

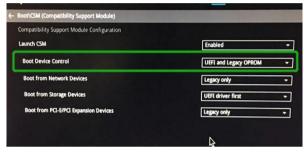

c. Set "OS Type" to "Other OS".

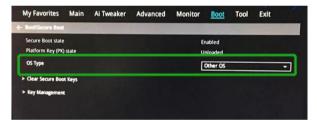

### Step 3 Flash UEFI Rom to RAID Controller

For Example RR3740C:

For other products, please refer to: Update BIOS UEFI ROM

Note: Make sure your USB flash partition format is FAT32.

- a. Unzip RR3740C UEFI package to root dir(/) of a USB flash drive, and insert the USB flash drive to the motherboard;
- b. Booting from the UEFI USB flash and enter the UEFI environment;

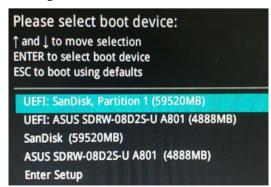

c. Command with "rr3740.nsh", flash UEFI rom to RR3740C Controller and reboot;

```
FS2:\> rr3740.nsh

FS2:\> load.efi 3740all.blf
Load Utility for Flash EPROM v1.1.5
  (built at Jul 18 2022 15:07:51)

Set flash size to 231K
Found adapter 0x37401103 at PCI 193:0:0
Offset address 0x0
EPROM Vendor: WINBOND W25X40BV
Erasing .....Suceeded
Flashing ....

Flashing Success (total retry 0)

Verifing ....

Passed !
```

#### **Step 4 Create Array**

- a. Attach two hard disks to RR3740C Controller;
- b. Boot, enter the motherboard's Boot List and select start from UEFI USB flash:

```
Boot Override
UEFI: USB, Partition 1
(B97/DO/FO) UEFI PXE: IPv4 Intel(R) I350 Gigabit Network
Connection(MAC:3cecef40a1dc)
```

c. Command "ArrayCreate.efi" to enter the Utility:

d. Command "create RAID0".

Create RAID0 array with all disks and with maximum capacity.

```
<<< create RAID0
    Creating array: RAID0_000041A7.
    Array created successfully.
===== Physical device list(count 2):
1/13 WDC WUH722020BL5204-BLG2YNHA, 20000521MB(MaxFree 0MB), Normal [RA] [WC]
1/16 WDC WUH72222AL5200-2TG0R8GE, 22000902MB(MaxFree 2000381MB), Normal [RA] [WC]
==== Logical device list(count 1):
1 [VD0-0] RAID0_000041A7 (RAID0), 40001043MB (Stripe 64KB), Normal
1/13 WDC WUH722020BL5204
1/16 WDC WUH722222AL5200
>>>> Please specify command to execute:
<<< _=</pre>
```

- e. Command "exit";
- f. For more command usages, refer to Appendix A.

RR3740/3720/710/720 also supports the creation method of BIOS/UEFI HII. Please refer to  $\underline{\text{UM-Chapter 4}}$ 

#### **Step 5 Prepare the Driver Diskette**

```
root@fedora:/media/test/64 GB# tar zxvf RR37xx_8xx_28xx_fedora37_x86_64_v1.23.13_23_03_15.tar.gz
install.sh
modinfo
modules.alias
modules.cgz
modules.dep
modules.pcimap
pci.ids
pcitable
readme.txt
rhdd
rhel-install-step1.sh
rhel-install-step2.sh
```

#### **Step 6 Install Linux Fedora**

For Example: Fedora37

- a. Insert the Bootable USB drive to the target system.
- b. Booting from Bootable USB drive (EFI mode).
- c. When the following window appears during the installation process,

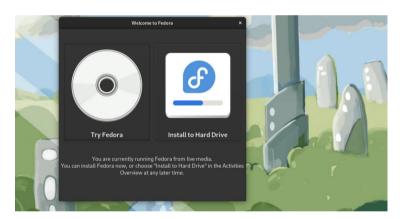

Press Ctrl+ALT+F3 to switch to the shell on console and press Enter to activate this console.

```
Fedora Linux 37 (Workstation Edition)
Kernel 6.0.7–301.fc37.x86_64 on an x86_64 (tty3)
localhost-live login: _
```

And then execute following commands to copy the driver contents:

# mkdir /hptdd ← Create mount point for USB flash drive

# mount /dev/sdb1 /hptdd/ ← Mount the USB flash drive to /hptdd

# cp -a /hptdd/hptdd /tmp/ ← Copy driver installation file to system temporary directory

# umount /dev/sdb1 ← Unmount the USB flash drive

```
[root@localhost-live ~]# mkdir /hptdd
[root@localhost-live ~]# mount /dev/sdb1 /hptdd/
[root@localhost-live ~]# cp -a /hptdd/hptdd/ /tmp/
[root@localhost-live ~]# umount /dev/sdb1
```

When the USB flash drive is unmounted, please unplug the USB flash drive from the mainboard. And then execute following command to install driver to install the Linux Fedora.

# sh /tmp/hptdd/rhel-install-step1.sh ← Load RR3740C driver.

```
Iroot@localhost-live ~1# sh /tmp/hptdd/rhel-install-step1.sh
Driver Installation
Driver installation step 1 completed.
Iroot@localhost-live ~1# _
```

- d. Then press "ALT+F1" to switch back to installation screen and Press Yes to force UEFI installation.
- e. When the screen shows that "Complete!".

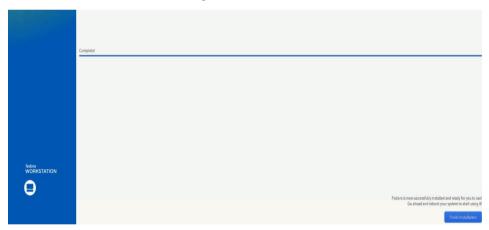

press Ctrl+ALT+F3 to the shell and type the following commands:

```
# cp -r /tmp/hptdd /mnt/sysimage/tmp/hptdd
# chroot /mnt/sysimage
# sh /tmp/hptdd/rhel-install-step2.sh
# rm -rf /tmp/hptdd
# exit
```

```
[root@localhost-live ~]# cp -r /tmp/hptdd /mnt/sysimage/tmp/hptdd
[root@localhost-live ~]# chroot /mnt/sysimage/
[root@localhost-live /]# sh /tmp/hptdd/rhel-install-step2.sh

Driver Installation

Updating 6.0.7-301.fc37.x86_64...

Driver installation step 2 completed.

[root@localhost-live /]# rm -rf /tmp/hptdd/

[root@localhost-live /]# exit

exit

[root@localhost-live ~]#
```

- f. Press ALT+F1 and press finish installation.
- g. Then restart

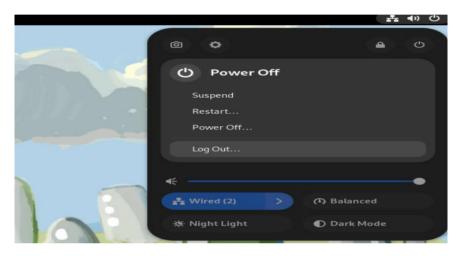

- h. If you want to boot from another kernel, please install the RR3700 Series opensource driver after entering the system.
- i. Restart to enter the system, please connect to the internet:
- j. Linux opensource driver link, open the following link to enter the "Software Download" page to download:

RR3700 Series: https://www.highpoint-tech.com/rr3700-overview

RR2800 Series: <a href="https://www.highpoint-tech.com/rr2800-overview">https://www.highpoint-tech.com/rr2800-overview</a>

RR800 Series: https://www.highpoint-tech.com/rr800-overview

Rocket 700 Series: <a href="https://www.highpoint-tech.com/rocket700-series">https://www.highpoint-tech.com/rocket700-series</a>

Extract driver package:

tar zxvf RR37xx 8xx 28xx Linux X86 64 Src vx.xx.xx xx xx xx.tar.gz

Run the .bin file to install the driver package.

./rr37xx 8xx 28xx linux x86 64 src vxx.x.x xx xx xx.bin or

sh rr37xx\_8xx\_28xx\_linux\_x86\_64\_src\_vxx.x.x\_xx\_xx\_xx.bin

```
root@fedora home]# ./rr37xx_8xx_28xx_linux_x86_64_src_v1.23.13_23_01_16.bin
erifying archive integrity... All good.
ncompressing RR3740A/840A Linux Open Source package installer....
necking and installing required toolchain and utility ...
bund program make (/usr/bin/make)
bund program gcc (/usr/bin/gcc)
bund program perl (/usr/bin/perl)
bund program wget (/usr/bin/wget)
nstalling library elfutils-libelf-devel ...
```

k. Follow the prompts to complete the driver installation.

```
done
Synchronizing state of hptdrv-monitor.service with SysV service script with /usr/lib/s
ystemd/systemd-sysv-install.
Executing: /usr/lib/systemd/systemd-sysv-install enable hptdrv-monitor
Created symlink /etc/systemd/system/default.target.wants/hptdrv-monitor.service + /usr
/lib/systemd/system/hptdrv-monitor.service.

SUCCESS: Driver rr3740a is installed successfully for kernel 5.17.5-300.fc36.x86_64.
Please restart the system for the driver to take effect.
If you want to uninstall the driver from the computer, please run hptuninrr3740a to uninstall the driver files.
[root@fedora home]#
```

1. After the installation is complete, you can perform system update operations.

# 3 Monitoring the Driver

Once the driver is running, you can monitor it through the Linux proc file system support. There is a special file under /proc/scsi/rr3740a /. Through this file you can view driver status and send control commands to the driver.

#### Note

The file name is the SCSI host number allocated by OS. If you have no other SCSI cards installed, it will be 0. In the following sections, we will use x to represent this number.

Using the following command to show driver status:

#### # cat /proc/scsi/rr3740a /x

This command will show the driver version number, physical device list and logical device list.

# 4 Installing RAID Management Software

HighPoint RAID Management Software is used to configure and keep track of your hard disks and RAID arrays attached to RR Series RAID controller. Installation of the management software is optional but recommended.

Please refer to HighPoint RAID Management Software documents for more information.

# **5 Troubleshooting**

If you do not install the system or update the kernel according to the installation manual, the system will crash and you will not be able to enter. Please follow the steps below.

a. Choose "Fedora Linux (6.0.7-301.fc37.x86\_64)" and press enter the system

```
*Fedora Linux (6.0.7–301.fc37.x86_64) 37 (Morkstation Edition)
Fedora Linux (0-rescue-e57fecc0524e40ada3d8e060168aae51) 37 (Workstation E▶
FreeDOS (on /dev/sdc1)
UEFI Firmware Settings
```

b. Install Linux Opensource driver.

Linux Opensource driver link, open the following link to enter the "Software Download" page to download:

RR3700 Series: https://www.highpoint-tech.com/rr3700-overview

RR2800 Series: <a href="https://www.highpoint-tech.com/rr2800-overview">https://www.highpoint-tech.com/rr2800-overview</a>

RR800 Series: https://www.highpoint-tech.com/rr800-overview

Rocket 700 Series: https://www.highpoint-tech.com/rocket700-series

d. Run the .bin file to install the driver package.

```
sh rr37xx_8xx_28xx_linux_x86_64_src_vxx.x.x_xx_xx_xx.bin or
./ rr37xx_8xx_28xx_linux_x86_64_src_vxx.x.x_xx_xx_xx_xx.bin
```

```
root@fedora home]# ./rr37xx_8xx_28xx_linux_x86_64_src_v1.23.13_23_01_16.bin
erifying archive integrity... All good.
ncompressing RR3740A/840A Linux Open Source package installer.....
necking and installing required toolchain and utility ...
bund program make (/usr/bin/make)
bund program gcc (/usr/bin/gcc)
bund program perl (/usr/bin/perl)
bund program wget (/usr/bin/wget)
nstalling library elfutils-libelf-devel ...
```

e. Follow the prompts to complete the driver installation.

```
done
Synchronizing state of hptdrv-monitor.service with SysV service script with /usr/lib/s
ystemd/systemd-sysv-install.
Executing: /usr/lib/systemd/systemd-sysv-install enable hptdrv-monitor
Created symlink /etc/systemd/system/default.target.wants/hptdrv-monitor.service → /usr
/lib/systemd/system/hptdrv-monitor.service.

SUCCESS: Driver rr3740a is installed successfully for kernel 5.17.5-300.fc36.x86_64.
Please restart the system for the driver to take effect.
If you want to uninstall the driver from the computer, please run hptuninrr3740a to uninstall the driver files.
[root@fedora home]#
```

# 6 Rebuilding Driver Module for System Update

When the system updates the kernel packages, the driver module rr3740a.ko should be built and installed manually before reboot.

Please refer to the README file distributed with RR Series RAID Controller opensource package on how to build and install the driver module.

# 7 Appendix A

Support command: help/info/quit/exit/create/delete

# • Create Command Syntax

```
Create Array Type (RAID0/RAID1/10/5/50) Member Disk list (1/1, 1/2|*) Capacity (100|*)
```

#### Note:

The RR840/RR2840/RR3720/RR3740/RR3742 controllers can support RAID0/RAID1/10/5/50

The R710/R720 controllers can support RAID0/RAID1/RAID10

#### **Examples**

```
<<c create RAID0 *
</c create RAID0 * *
Create RAID0 array with all disks and with maximum capacity.
</c create RAID1 1/1, 1/3 10
Create RAID1 array with disk 1/1 and 1/3 and with 10GB capacity.
</c create RAID10 *</pre>
```

Create RAID10 array with all disks and with maximum capacity.

```
<<< create RAID5 *
```

Create RAID5 array with all disks and with maximum capacity.

```
<<< create RAID50,3 1/1, 1/2, 1/3, 1/4, 1/5, 1/6
```

Create RAID50 array with disk 1/1, 1/2, 1/3, 1/4, 1/5, 1/6 and with sub member count 3 and with maximum capacity.

# • Delete Command Syntax

```
delete {array ID}
```

## **Examples**

<<< delete 1

Delete the first array from Logical device list.

<<< delete 2

Delete the second array from Logical device list.

# • Info Command

**Syntax** 

info

Display physical device list and logical list

# • Exit Command

**Syntax** 

Q/q/quit/exit

Quit the application

# • Help Command Syntax

H/h/help

This is help message.